## urexam

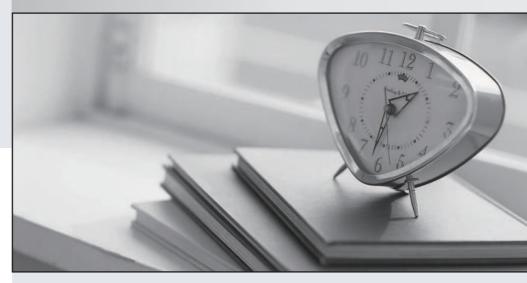

Higher Quality

Better Service!

We offer free update service for one year Http://www.ourexam.com **Exam**: Salesforce Data Cloud

Title: Salesforce Data Cloud

**Accredited Professional** 

Exam

**Version**: DEMO

- 1. How can attribute names be modified to match a naming convention in Cloud File Storage target?
- A. Update attribute names in the data stream configuration
- B. Update field names in the data model
- C. Set preferred attribute names when configuring activation
- D. Use a formula field to update the field name in an activation

Answer: C

- 2. Which two applications automatically create activation targets at the time the application is connected to Data Cloud?
- A. Personalization powered by Interaction Studio
- B. Amazon S3
- C. B2C Commerce
- D. Marketing Cloud Engagement

Answer: AD

- 3.To import campaign members into a campaign in CRM a user wants to export the segment to Amazon
- S3. The resulting file needs to include CRM Campaign ID in the name.

How can this outcome be achieved?

- A. Include campaign identifier into the activation name
- B. Hard-code the campaign identifier as a new attribute in the campaign activation
- C. Include campaign identifier into the filename specification
- D. Include campaign identifier into the segment name

## Answer: C Explanation:

You can use the filename specification option in the Amazon S3 activation to customize the name of the file that is exported. You can use variables such as {campaignId} to include the CRM campaign ID in the file name

Reference: https://help.salesforce.com/s/articleView?id=sf.c360 a data cloud amazon s3.htm&type=5

- 4. Which two steps are required when configuring a Marketing Cloud activation?
- A. Set an Activation Schedule
- B. Select an Activation Target
- C. Add Additional Attributes
- D. Select Contact Points

Answer: AB

- 5. What component of Calculated Insights can be included as attribute data in an activation?
- A. Metrics and Dimensions
- B. Dimensions
- C. Metrics
- D. Filters

## Answer: B Explanation:

Dimensions are attributes that can be used to group or filter data in calculated insights. You can include

dimensions as attribute data in an activation by selecting them from the available attributes list. Reference:

 $https://help.salesforce.com/s/articleView?id=sf.c360\_a\_data\_cloud\_calculated\_insights.htm\&type=5$